## **FORMATOS DEL CURSO**

**Ruta completa**: curso – rueda de edición – editar ajustes – editar la configuración del curso – formato de curso – formato

Sección oculta (para ocultar lo que no vamos a trabajar, tema no disponible). Acción totalmente invisible (no se ve nada). Paginación: mostrar una sección por página. .

## **Ruta por pasos.**

Curso – rueda edición – editar ajustes

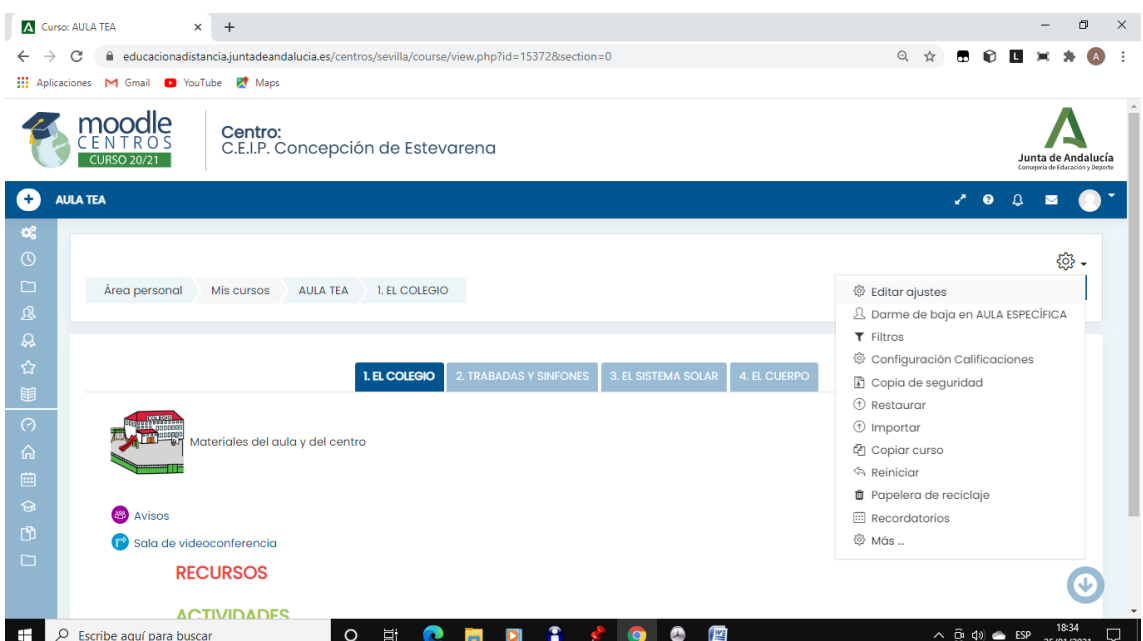

Rueda edición- editar ajustes- editar la configuración del curso – y seguimos bajando hasta llegar a formato del curso. $\frac{1}{2}$  and  $\frac{1}{2}$ 

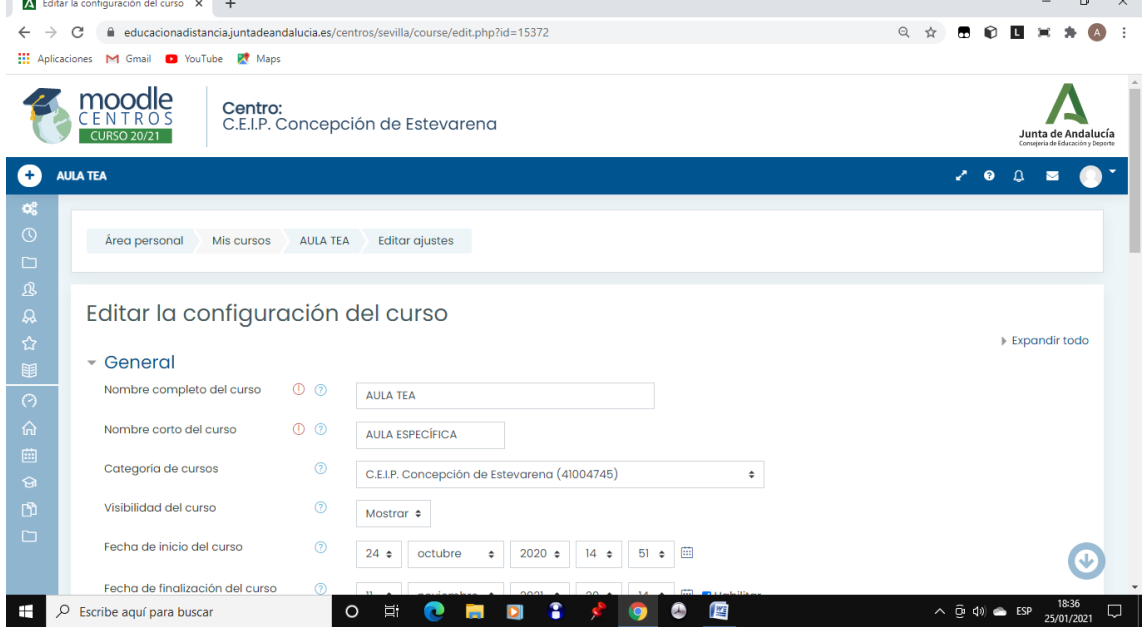

## Araceli Fernández Barbero CEIP. CONCEPCIÓN ESTEVARENA. 1

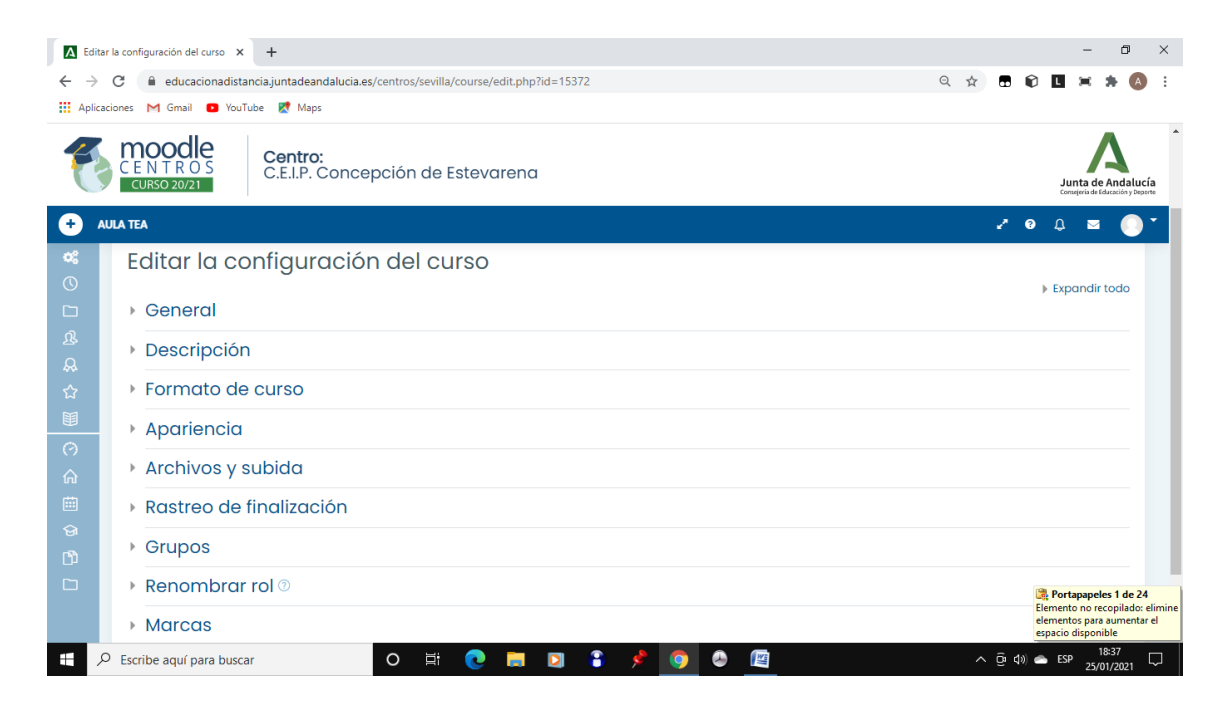

## Dentro de formato del curso seleccionamos el formato:

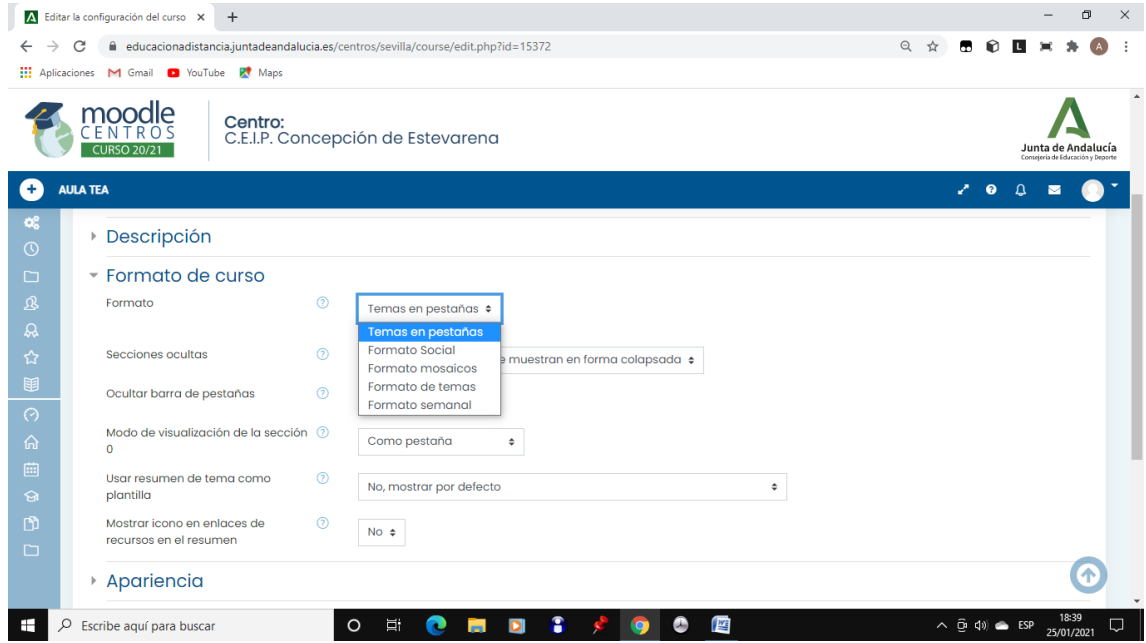

Formatos para seleccionar: temas, con pestañas, por semana, Vicens-vivens, actividad única y formato social.

Formatos más aconsejables para el curso: temas, pestaña y por semana.